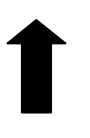

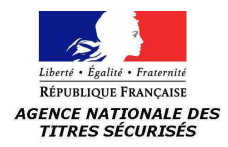

## **Support à la numérisation de la photographie et des timbres**

*RECTO* 

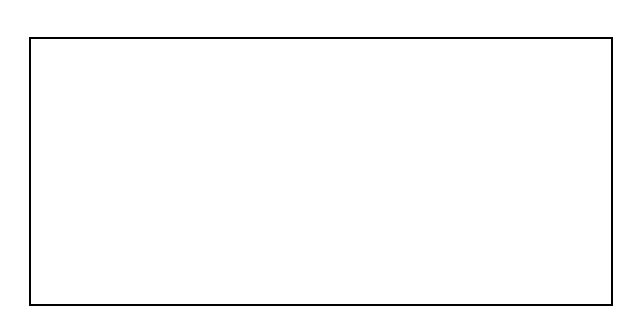

### **Timbre Photo**

Coller les timbres à l'intérieur du cadre 1. Coller la photo dans le cadre, de façon à l'inscrire dans le cadre (laisser l'intégralité des bords apparente)

> 2. Glisser le document dans le scanner tête vers le bas conformément aux flèches cidessus, et orienter le verso vers vous.

3. Scanner le document

Espace Timbres : Coller les timbres (supplémentaires) à l'intérieur des cadres

\_\_\_\_\_\_\_\_\_\_\_\_\_\_\_\_\_\_\_\_\_\_\_\_\_\_\_\_\_\_\_\_\_\_\_\_\_\_\_\_\_\_\_\_\_\_\_\_\_\_\_\_\_\_\_\_\_\_\_\_\_\_\_\_\_\_\_\_\_\_\_\_\_\_\_

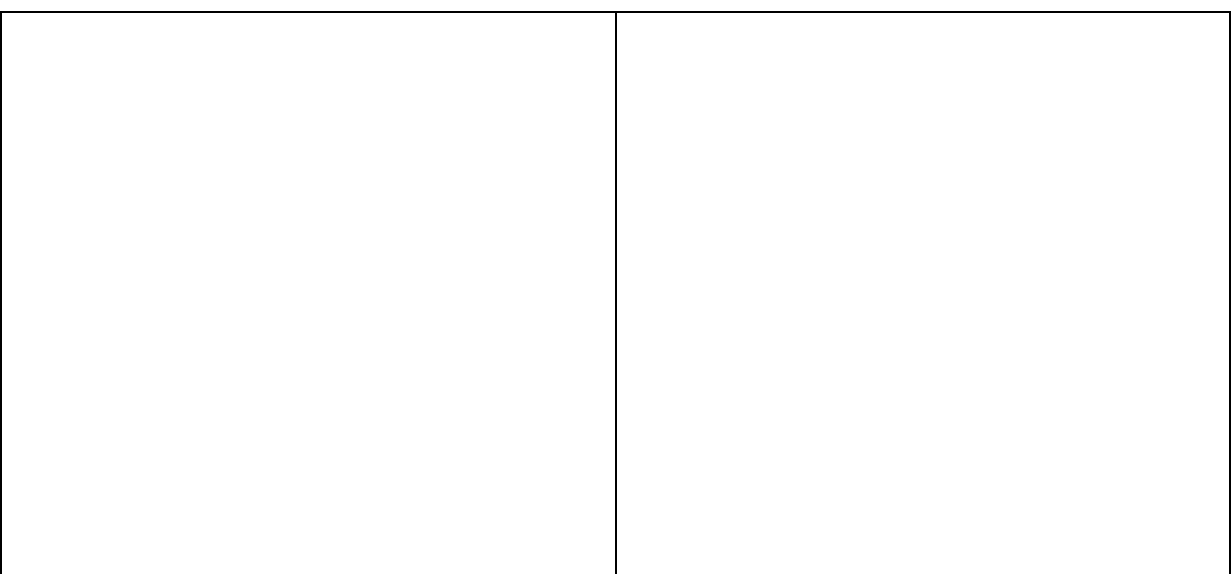

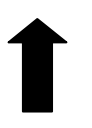

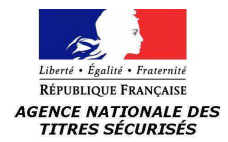

# **Support à la numérisation des timbres (espace supplémentaire)**

*VERSO* 

Espace Timbres : Coller les timbres (supplémentaires) à l'intérieur des cadres

\_\_\_\_\_\_\_\_\_\_\_\_\_\_\_\_\_\_\_\_\_\_\_\_\_\_\_\_\_\_\_\_\_\_\_\_\_\_\_\_\_\_\_\_\_\_\_\_\_\_\_\_\_\_\_\_\_\_\_\_\_\_\_\_\_\_\_\_\_\_\_\_\_\_\_

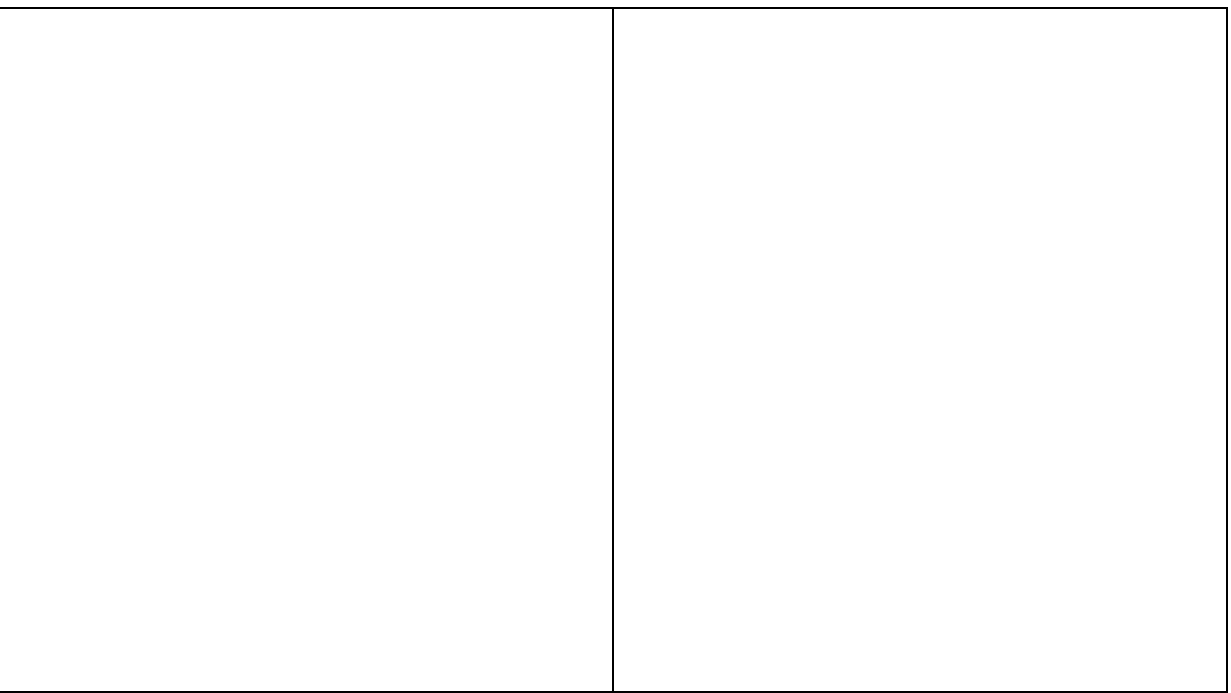